### **SI CONSIGLIA DI STAMPARE QUESTA PAGINA PER POTER SEGUIRE PIU' FACILMENTE LA PROCEDURA PER COLORO CHE PARTECIPANO PER LA PRIMA VOLTA**

**Se in passato è stato già creato un profilo sul nostro database di Eventival, si consiglia di utilizzare lo stesso account (login mail) e di non crearne uno nuovo. Se non si ricorda la password è possibile reimpostarla direttamente da Eventival. Se non si ricorda la login (mail di accesso) richiederla via mail a info.giurie@giffonifilmfestival.it**

**Il primo step è la creazione di un account e di una pagina personale che consentirà l'accesso ogni volta ad Eventival con LOGIN e PASSWORD per gestire le informazioni personali, prenotare eventuali eventi disponibili e rinnovare l'iscrizione annualmente (si consiglia di conservare tutte le credenziali per poter accedere al profilo una volta creato)** 

**Prima di avviare la procedura di creazione del nuovo profilo assicurarsi di avere sotto mano:**

**- un indirizzo e-mail diverso per ogni ragazzo/persona da iscrivere (perché l'indirizzo mail costituisce l'ID identificativo di ciascun iscritto).**

- **dati anagrafici del partecipante;**
- **indirizzo postale;**

**- numeri telefonici (fisso e cellulari);**

**- una foto tessera (solo volto) della persona da registrare (in formato jpg o png o gif) sul computer dal quale si effettua la registrazione;**

**- codice fiscale del partecipante;**

**- indirizzo mail valido dove saranno inviate successive comunicazioni (se l'iscritto non possiede un indirizzo mail personale, può essere utilizzato quello di un genitore o terzi).** 

#### **1. CREARE UN ACCOUNT**

GIffon

digitare nella barra indirizzi https://vp.eventival.com/giffoni/2024 scegliere la lingua in alto a sinistra (è importante scegliere ITALIANO, altrimenti le comunicazioni arriveranno in Inglese).

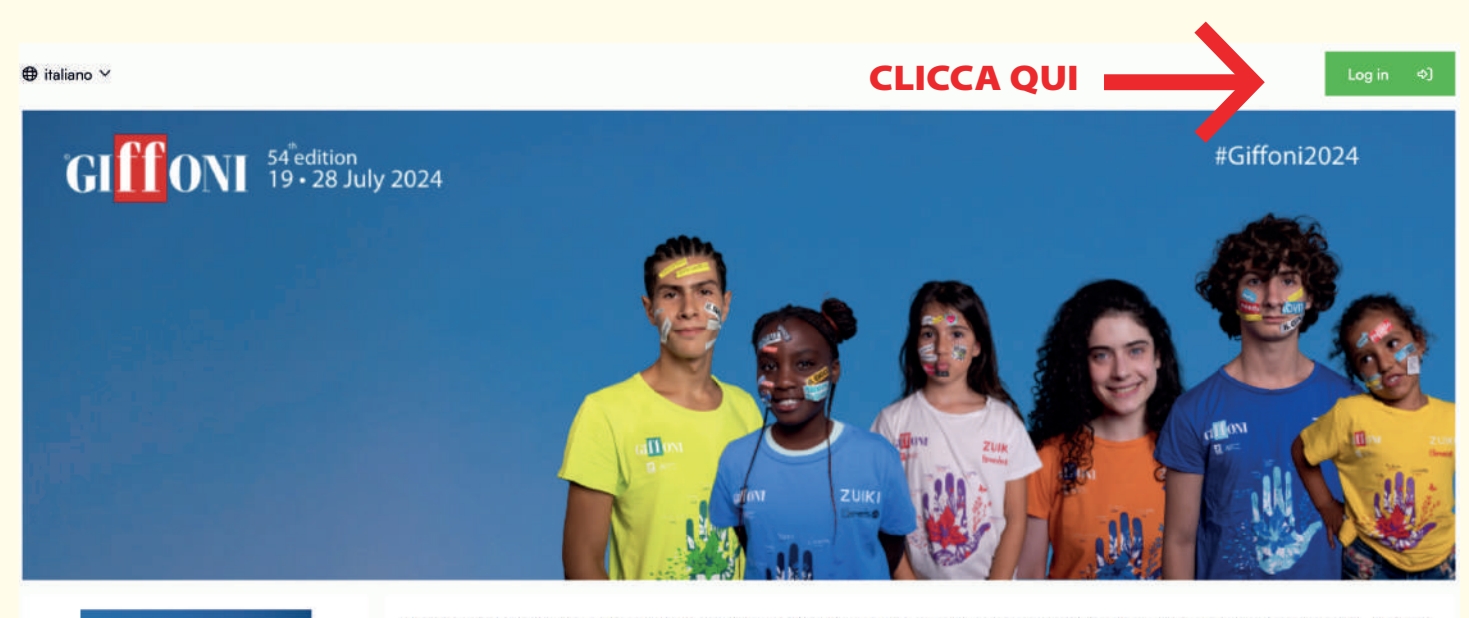

Benvenuto nella Guida online del Giffoni Film Festival, il luogo in cui puoi iscrivere i tuoi film, fare richiesta di ingresso in giuria, vedere i film selezionati, esplorare le location del festival e sfogliare il programma delle proiezioni e degli eventi del Festival (quando sarà disponibile online)

L'edizione di quest'anno si svolgerà dal 19.7.2024 al 28.7.2024.

Per saperne di più accedi con il tuo account Eventival.

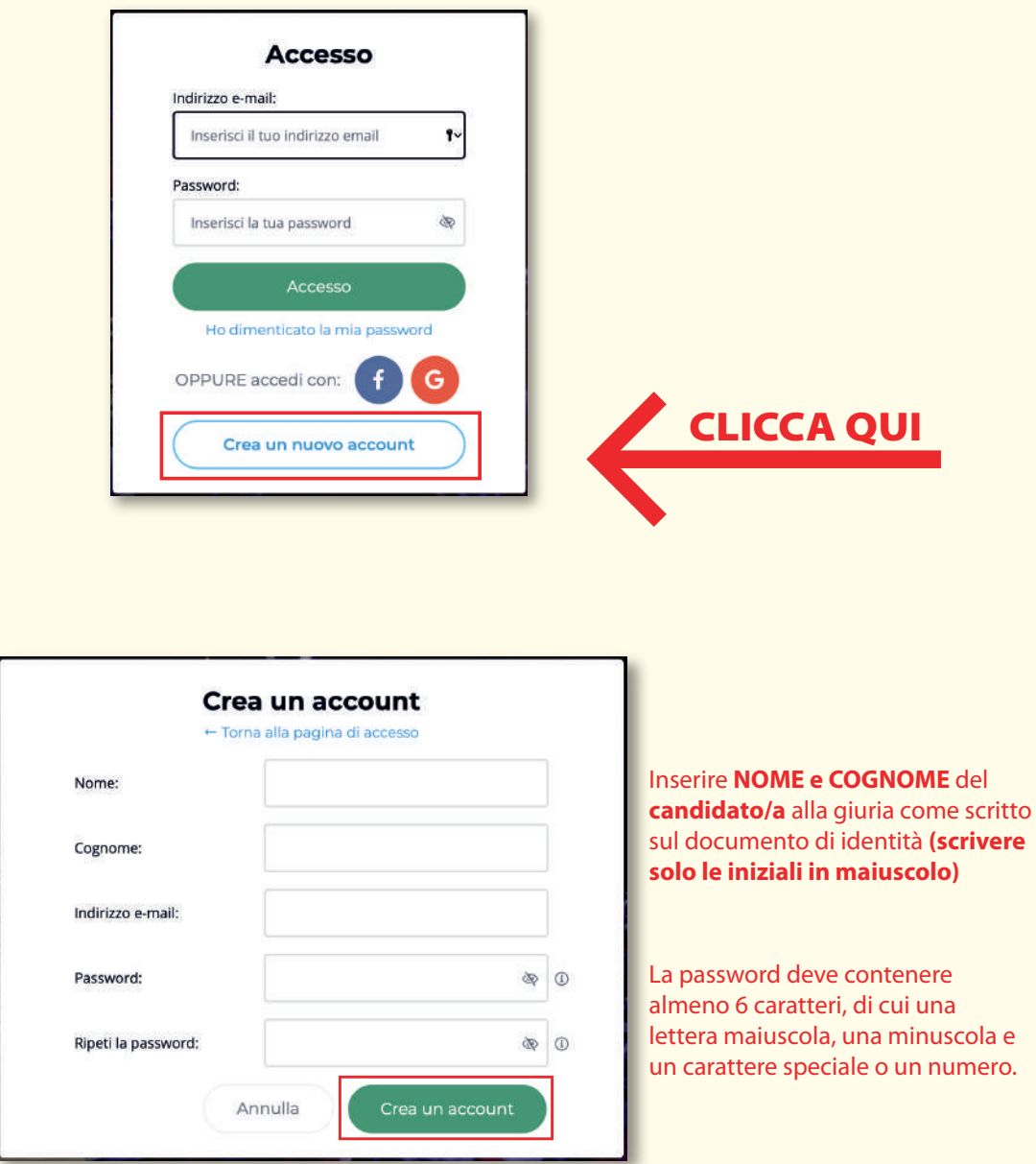

**Una mail con un link di verifica verrà inviata all'indirizzo inserito come login per poter attivare l'account**

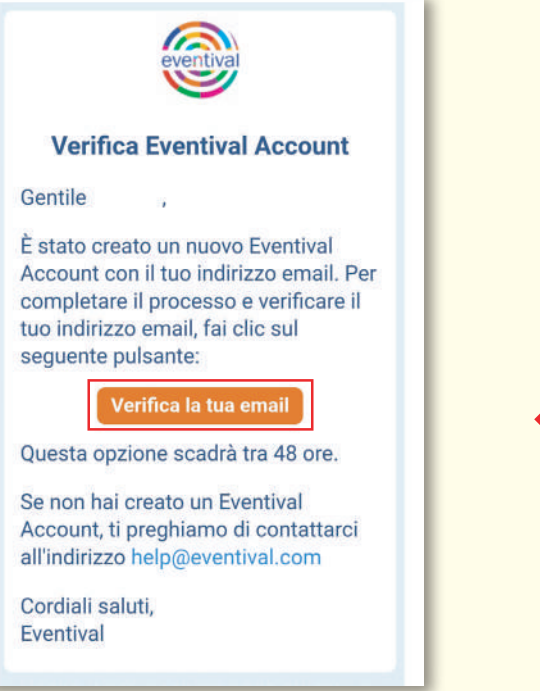

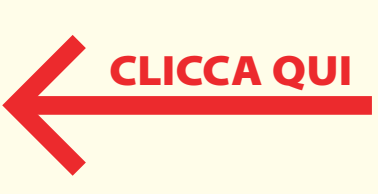

**Ritornare su https://vp.eventival.com/giffoni/2024 scegliere la lingua in alto a sinistra (è importante scegliere ITALIANO, altrimenti le comunicazioni arriveranno in Inglese).**

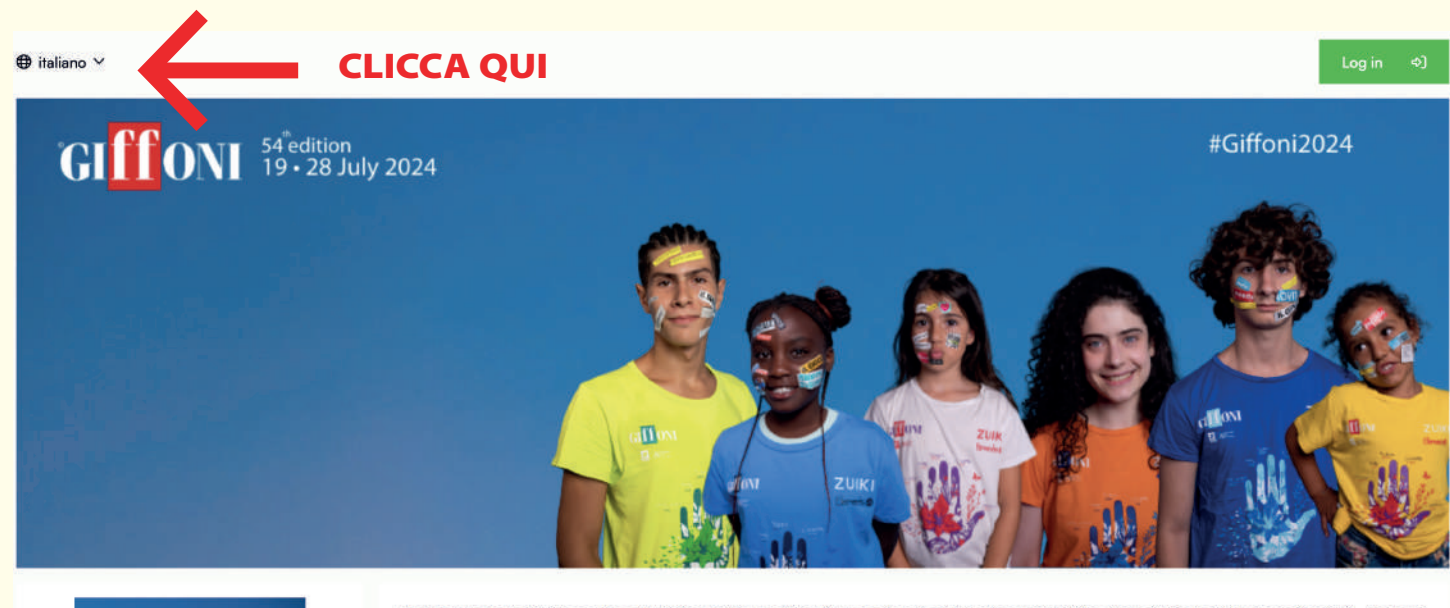

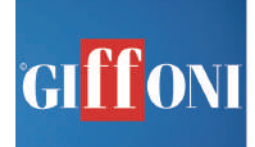

Benvenuto nella Guida online del Giffoni Film Festival, il luogo in cui puoi iscrivere i tuoi film, fare richiesta di ingresso in giuria, vedere i film selezionati, esplorare le location del festival e sfogliare il programma delle proiezioni e degli eventi del Festival (quando sarà disponibile online).

L'edizione di quest'anno si svolgerà dal 19.7.2024 al 28.7.2024.

Per saperne di più accedi con il tuo account Eventival.

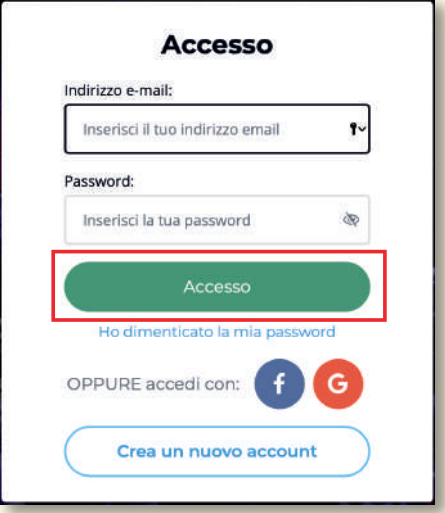

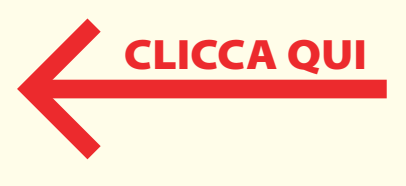

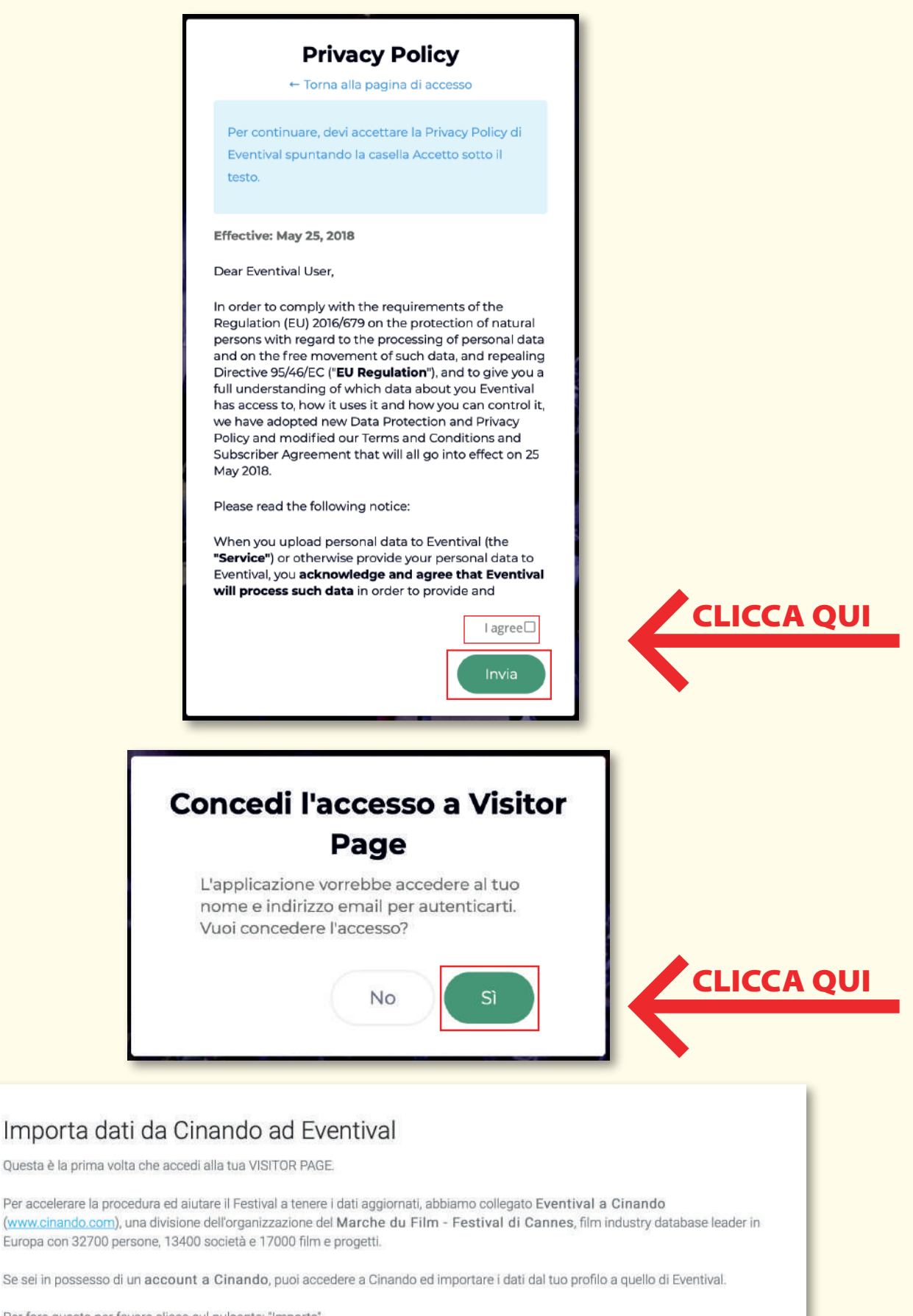

CLICCA QUI

Skip

Importa

Per fare questo per favore clicca sul pulsante: "Importa"

Se desideri saltare questa procedura, per favore clicca su: "Avanti"

# I campi asterisco sono obbligatori

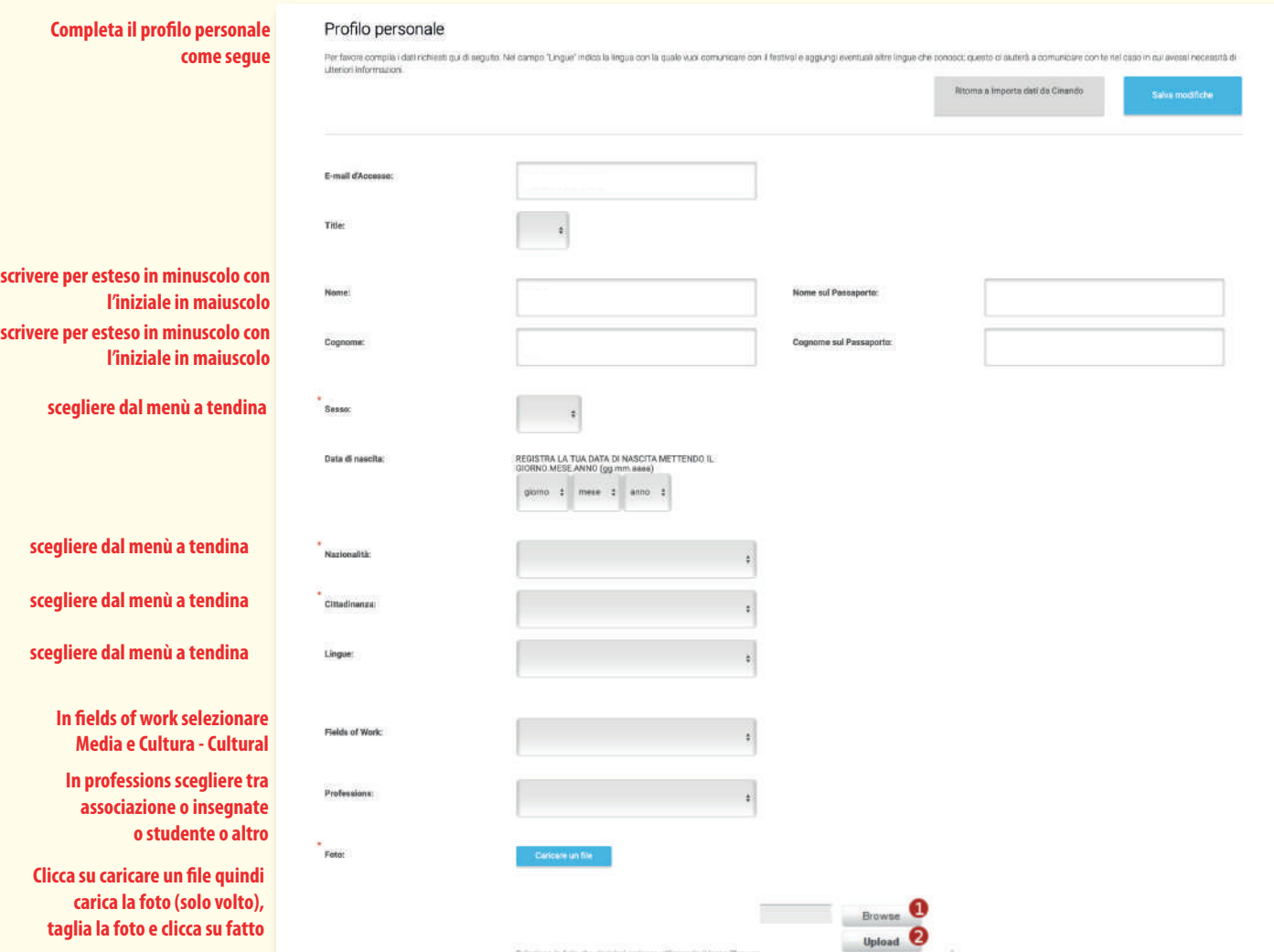

## I campi asterisco sono obbligatori **Clicca su** NO (NON SONO COLLEGATO A NESSUNA COMPAGNIA)

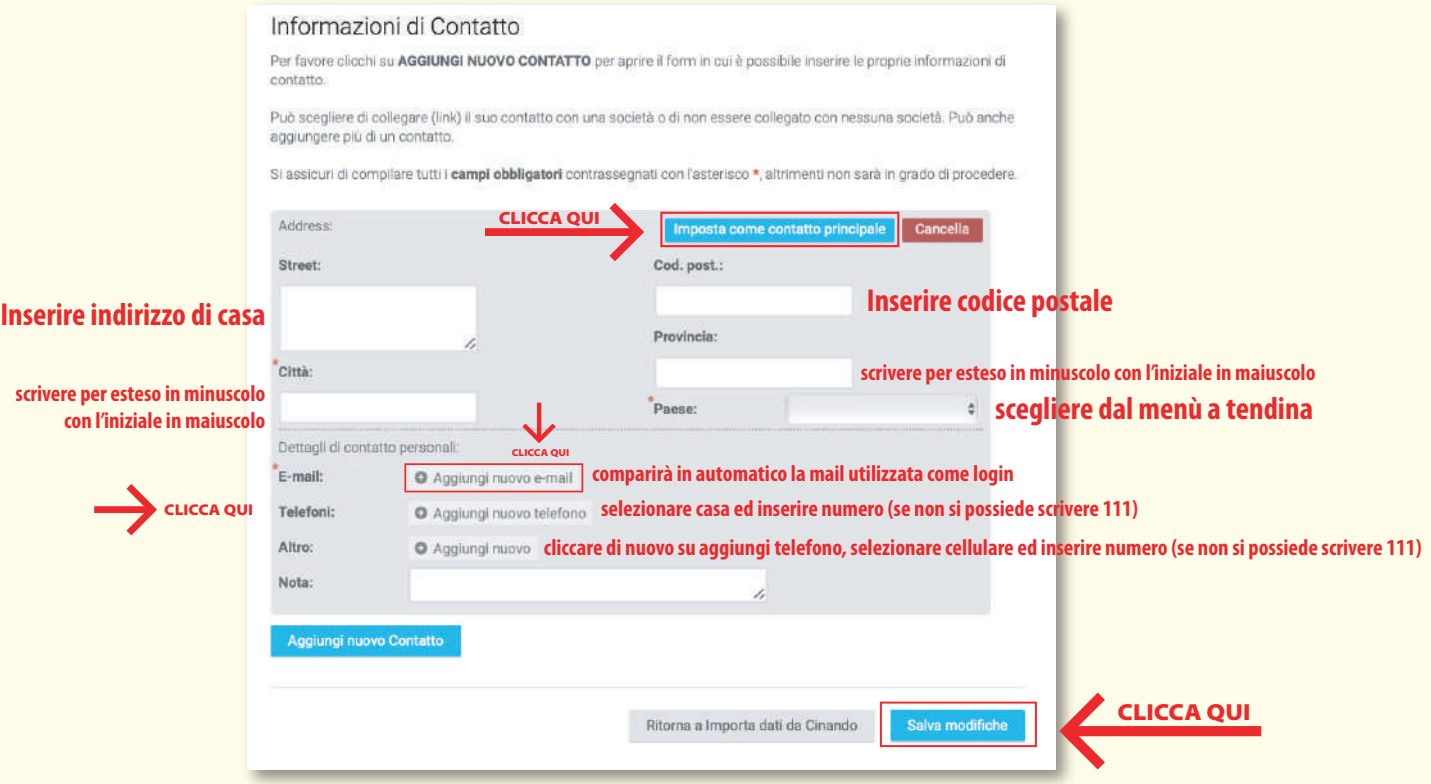

6

## I campi asterisco sono obbligatori

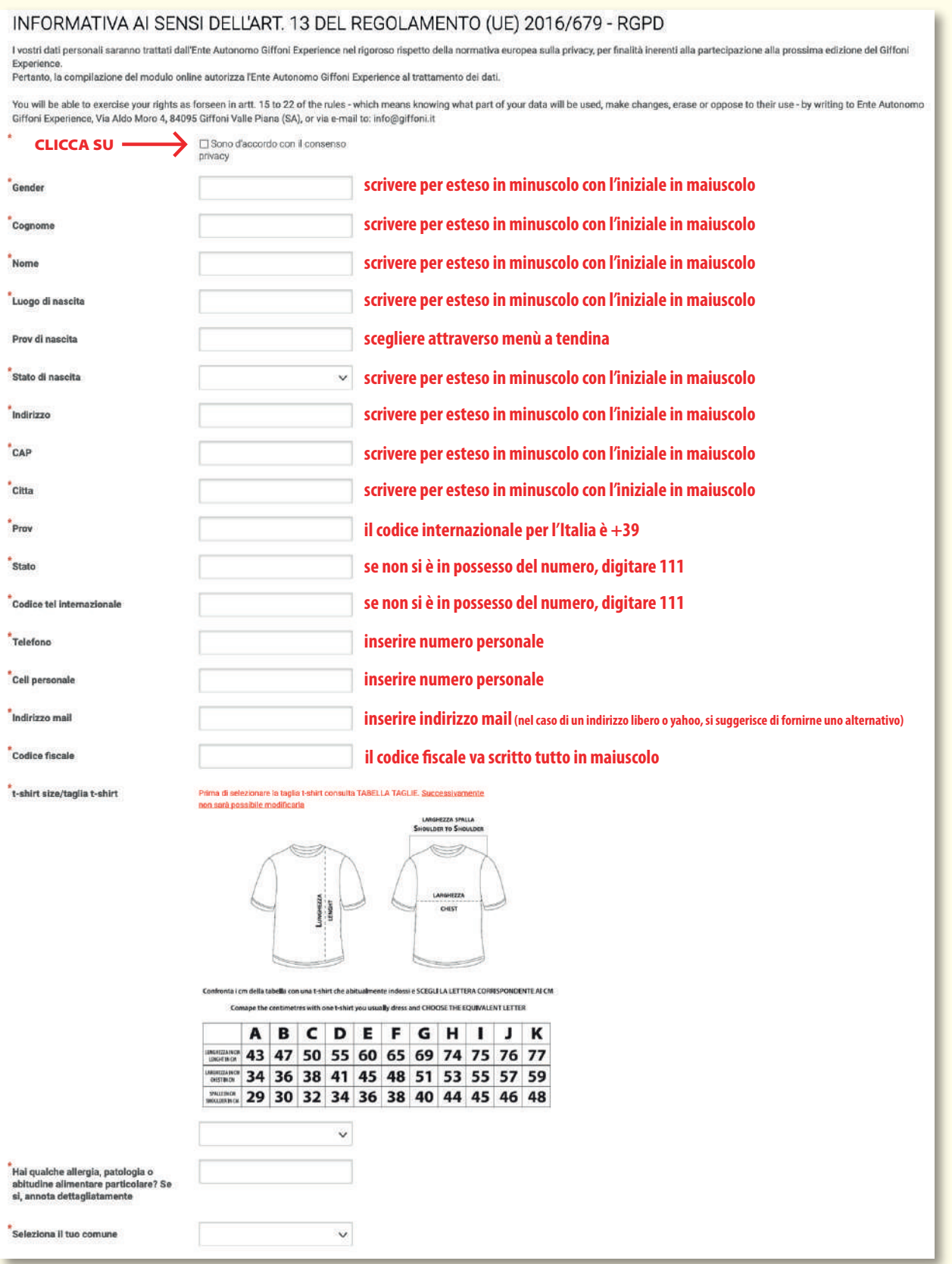

**Dopo aver compilato tutti i campi, cliccare su PROCEDI.**

**La registrazione è andata a buon fine se apparirà la frase:** 

Complimenti! I tuoi dati sono stati registrati con successo.